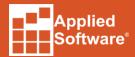

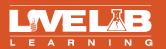

# Autodesk® Revit Architecture - Fundamentals Syllabus

### **Course Description**

This live, online class covers the basics of Autodesk Revit Architecture, from schematic design through construction documents. Students will be introduced to the concepts of Building Information Modeling and the tools for parametric design and documentation

#### **Course Objectives:**

- Become familiar with the concepts and benefits of Building Information Modeling.
- Understand the fundamental concepts and features of Autodesk Revit Architecture.
- Use the Parametric 3D design tools to start designing projects.
- Use the automated tools for project documentation.
- Develop an initial level of comfort and confidence with Autodesk Revit Architecture through hands-on experience.
- Know how to use Revit Architecture in a typical workflow.

#### Courseware

Ascent Official Training Courseware -Revit Architecture Essentials

# **Number of Days**

5 Half Day Sessions

#### Who Should Attend

Architects, Engineers and Master Planners

# **Continuing Education Hours**

18 Hours

# **Prerequisites**

Basic Computer knowledge and experience

# System and Software Requirements

https://asti.com/LiveLab-Learning-amp-Training/LiveLab-System-Requirements

# **FAQs and Cancellation Policy**

https://www.asti.com/LiveLab-Learning-amp-Training/LiveLab-FAQs

**AUTODESK**.

# **Class Outline and Topics:**

Introduction to Building Information Modeling (BIM) and Revit User Interface & Project Setup

Recent Files Screen
Creating a new Project

User Interface

Project Browser / Project Organization Floor Plans, Ceiling Plans, Elevations,

Sections, Details, 3D Views

View Organization Legends, Schedules

Sheets, Families, Groups, Revit Links

View Navigation

Elements Datum / Host Elements / Hosted

Components / Views / Annotations Levels / Grids / Reference Planes

Basic Architectural Modeling Add Walls, doors, Windows, Floors, Roofs

Properties Palette / Options Bar

**Draw Options** 

Element Selection / Selection Filters

Modify Elements: Edit Tools / Modify Tools

/ Geometry Tools

Load Content / Family Libraries

Parametric Constraints (Level, Align, EQ,

Dimensional Lock)

View Creation and Properties Creating Plans, Elevations, Sections

Callouts, Details, Drafting

Views Duplicate Views

View Properties / View Control Bar /

Visibility Graphics

3D Orthographic Views / Perspective Views

Right Click Menu Options

Basic Structural Modeling Grids

Columns

Floor Slabs / Slab Edges

Foundations

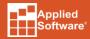

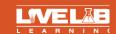

Develop a Project Interior Layout

Rooms, Room Schedule, Door Schedule

Furniture, Fixtures, Equipment

Custom Wall types, Curtain Walls, Stacked

Walls

More Views Color Fill Plans / Shadows

Perspective Camera View

3D View Oriented to Other View

Ceilings Ceiling View Properties

Automatic / Sketch Based Ceilings

Continuous Ceilings / Cloud Ceilings / Soffits

Light Fixtures / Ceiling Elements

Detailing Annotating Detail Views

Importing CAD Details

Detail Lines / Detail Components

Edit Cut Profile Lock 3D View

Detail Groups & Group Editor

Vertical Circulation & Penetrations Stairs, Ramps, Elevators

Railings / Railing Extensions Multi-Level vs. Single Story

Sketch Stairs / Component Stairs

Shaft Opening

Annotation and Sheet Composition Model Views, Schedules, Legends, Drafting

Views

Tags, Keynotes, Dimensions, Symbols, Detail

Components

Creating Sheets, Adding Views, Activating/Deactivating Views

Issues and Revisions

Output Printing / PDF / Settings

Export to DWFx / DWG / DGN / Settings

Export to IFC, gbXML

**Export Images** 

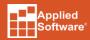

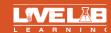